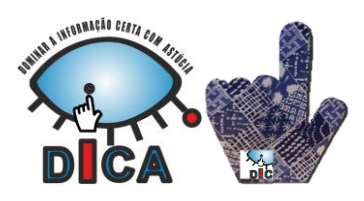

Visita a página *web* da biblioteca em **www.lermos.net**

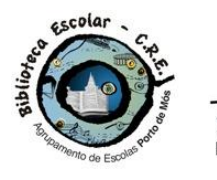

## Identidade e Privacidade na Internet

#### **O que é a identidade?**

Segundo o dicionário, a identidade é «Condição do que é pessoal, íntimo; vida privada.». A identidade inclui 'características' pessoais, como o nome, género, idade, aparência física, código genético… Fazem ainda parte da identidade a confissão religiosa ou crença de cada um, bem como a sua honra e reputação.

#### **O que é a privacidade?**

São os aspetos da vida da pessoa que só a ela dizem respeito. Num âmbito ainda mais reservado, está a sua intimidade.

#### **O que é o Direito à Privacidade?**

O direito à privacidade é o direito de manter o domínio sobre tudo o que nos diz diretamente respeito, como o corpo, a casa, a propriedade, os pensamentos, os sentimentos, os segredos e a identidade.

O direito à privacidade dá-nos a capacidade de escolher que partes desse domínio partilhamos ou não com os outros.

#### **Direito à Privacidade em linha**

Direito de não ser monitorado (não ser visto, ouvido, espiado por outros, sem o nosso consentimento);

Direito de não ser registado sem autorização (em fotos, vídeos, gravações áudio).

#### **Ameaças à identidade e à privacidade em linha**

Roubo dos nossos dados privados e/ou de identificação pessoal por alguém que os pode usar para:

- Lucrar com isso;
- Prejudicar-nos.

Tal acontece:

- Por recolha e registo dos nossos hábitos e preferência de navegação (Google, Facebook);
- Por acesso indevido às nossas contas, nomeadamente através de vírus e spyware;
- Através de *spam* (que pode levar à recolha e venda dos nossos dados a empresas e organizações).

#### **Quem está interessado nos nossos dados privados?**

Empresas e organizações; Indivíduos com más intenções.

### **Como abrimos mão da nossa privacidade?**

De modo não intencional: por ignorância ou desleixo; De modo intencional: por ingenuidade ou vaidade.

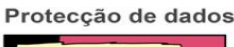

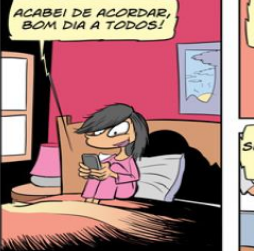

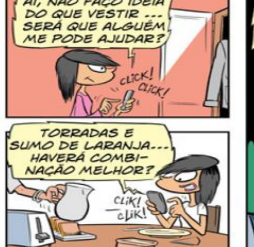

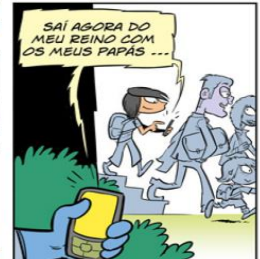

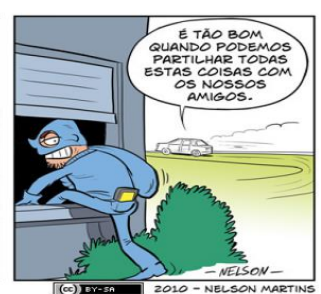

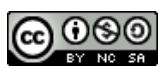

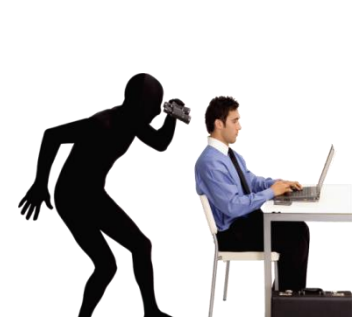

ESEERA ÍNTIMA

**ESFERA PRIVADA** 

**ESFERA PÚBLICA** 

#### Feed de notícias

 $\overline{a}$ 

Notícias principais · Mais recentes »

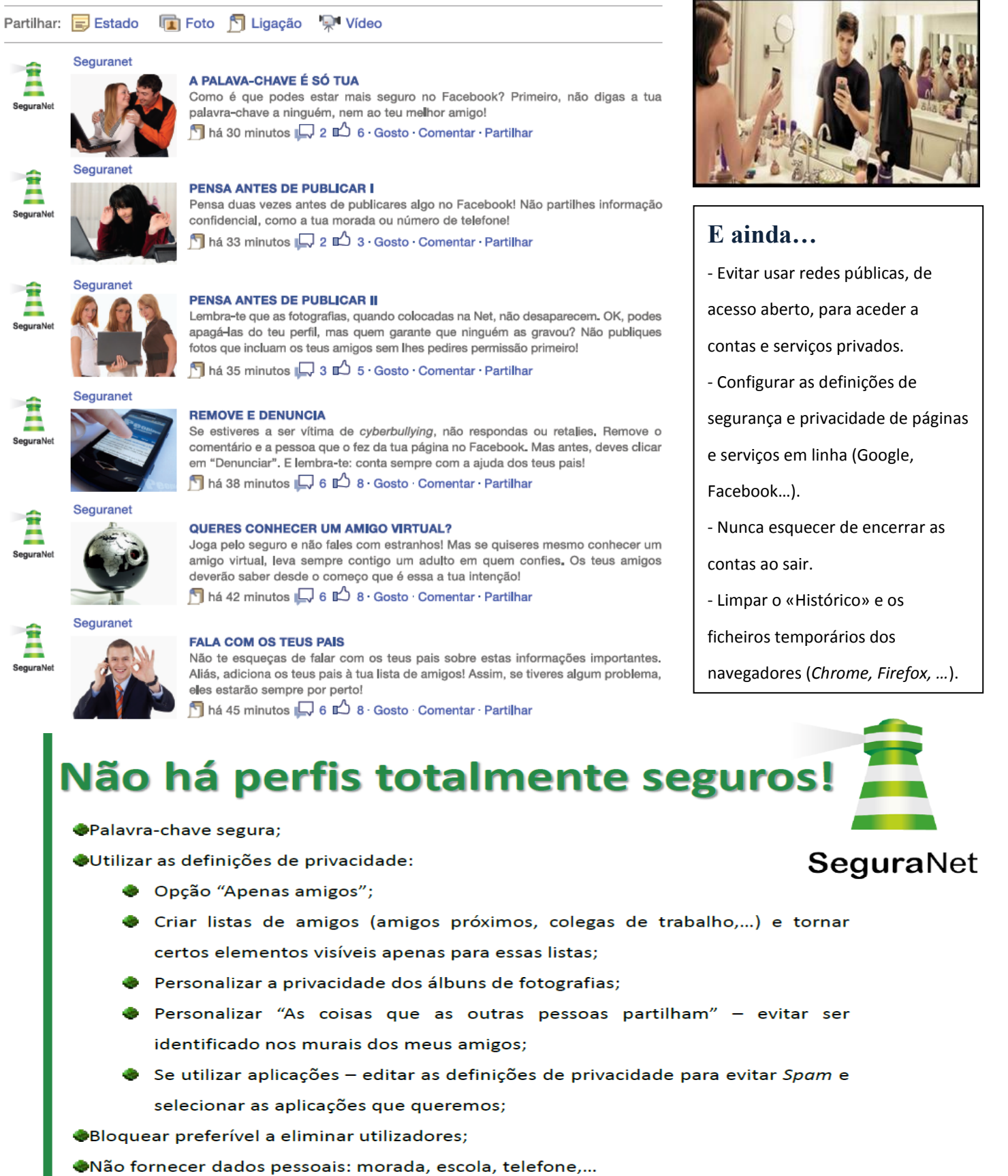

Cuidado ao clicar em links.

#### Fontes:

*Segurança digital: aprender, partilhar, comunicar em segurança* [Em linha]. S.l.: Seguranet.pt. s.d. [Consult. 11-04-2016]. Disponível em: <http://www.seguranet.pt/pt/recurso/apresentacao-sobre-seguranca-digital>

*Guia do Facebook para jovens* [Folheto]. Lisboa: Ministério da Educação, Direcção-Geral de Inovação e de Desenvolvimento Curricular, ERTEPTE, 2011. Disponível em: [http://www.seguranet.pt/sites/default/files/guia\\_de\\_facebook\\_para\\_os\\_jovens.pdf](http://www.seguranet.pt/sites/default/files/guia_de_facebook_para_os_jovens.pdf)

## **Configuração da conta Google**

Depois de criares a tua conta Google é importante definir algumas configurações, especialmente as de segurança e privacidade.

Inicia sessão no *gmail* e clica na primeira letra do teu nome (ou na tua imagem) em cima à direita; de seguida, seleciona "**A minha conta**".

IN BE CIRCUITING TO COMMUNIST TO THE CALIFORNIA CONTINUES.

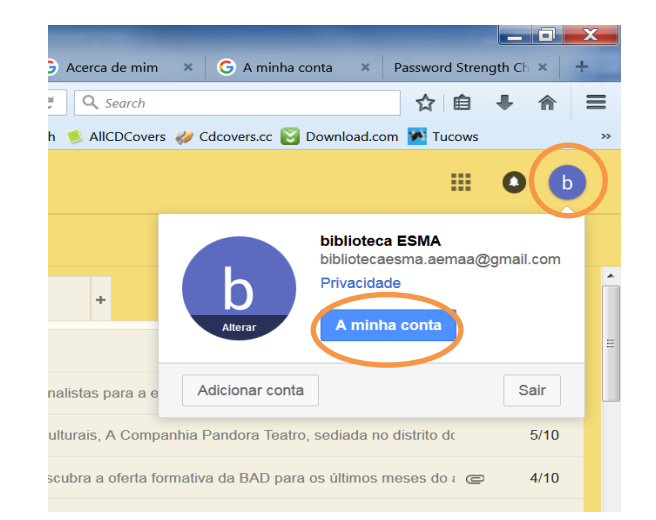

#### A minha conta Iniciar sessão e Informações pessoais e  $\overline{\phantom{a}}$ **O** Preferências da conta  $\rightarrow$ privacidade segurança Defina o idioma, a acessibilidade e outras Controle a sua palavra-passe e o acesso à Conta Faça a gestão das suas definições de visibilidade e Google dos dados que utilizamos para personalizar a sua definições que o ajudam a utilizar o Google experiência Iniciar sessão no Google Idioma e ferramentas de inserção de texto Informações pessoais Atividade e eventos de segurança do dispositivo Acessibilidade Gerir a sua atividade Google Aplicações com acesso à conta Armazenamento do Google Drive Definições dos anúncios Eliminar conta ou serviços Controlar conteúdos Verificação de segurança Proteia a sua conta em apenas alguns Verificação da privacidade minutos ao rever a sua atividade e as definições de segurança. Efetue esta verificação rápida para rever definições de privacidade COMFCAR importantes e ajustá-las conforme a Última verificação: Há 13 minutos sua preferência **COMECAR** Localizar o telemóvel  $\overline{a}$ Alguns passos podem ajudar a proteger o seu telemóvel ou tablet,

W Au

**IVICYAJCAILII** 

#### **Iniciar sessão no Google**

Aqui podes alterar a palavra passe e definir as *Opções de recuperação de conta*. Estas são importantes se a tua conta Google ficar bloqueada por atividades suspeitas. Podes inserir outro endereço de *email*, o teu número de telemóvel (ou ambas as coisas) para, em caso de bloqueamento da tua conta, receberes o código para ter de novo acesso a ela.

#### **Verificação da privacidade**

Podes utilizar esta opção para escolher quais as informações que deixas a Google recolher sobre ti.

*Atividades da Web e de aplicações* – se esta opção estiver ativada, a Google vai registar todas as páginas que visitares e todas as fotos que vires na Net.

*Histórico de pesquisas / visualizações do You Tube -* se estas duas opções estiverem ativadas, a Google vai registar todos os vídeos que pesquisaste ou viste no You Tube.

Há ainda outras opções como *Histórico de localizações* (regista todos os lugares em que te encontravas quando iniciaste sessão na Google) ou *Torne os anúncios mais relevantes para si* (em que autorizas a Google a registar as coisas de que gostas para depois receberes anúncios sobre isso).

**CADA PESSOA DEVE DECIDIR O QUE QUER QUE A GOOGLE SAIBA SOBRE ELA OU NÃO E CONFIGURAR A SUA CONTA EM FUNÇÃO DISSO.**

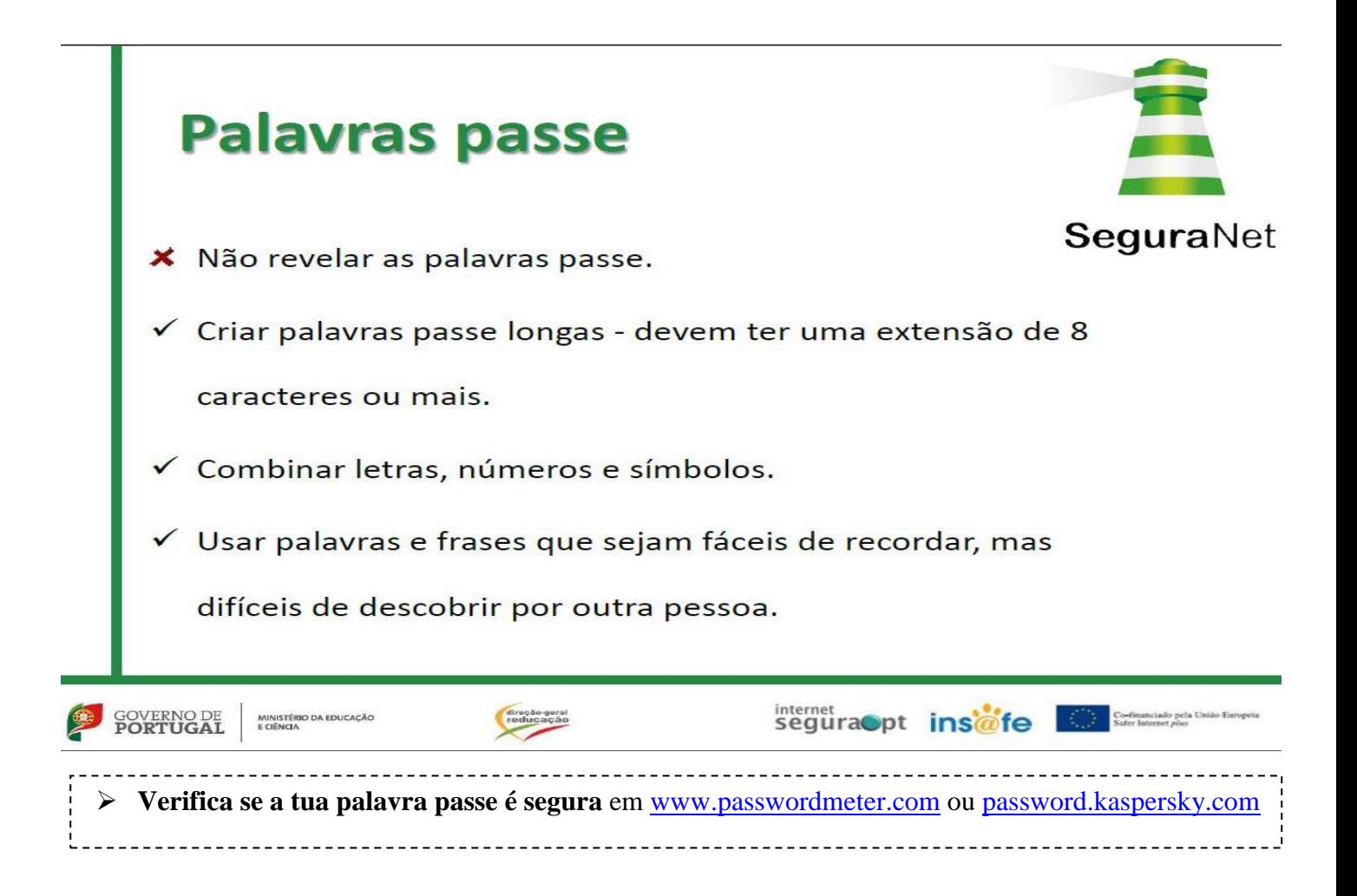

# Ligação Segura

Quando estiveres a preencher um formulário na Internet e te pedirem os teus dados pessoais (nome completo, endereço, número de telemóvel, etc), não o preenchas se a ligação não for segura; caso contrário, os teus dados podem ser "apanhados" por pessoas mal intencionadas.

Endereço com "https" em vez do normal "http", quando se utiliza uma ligação segura.

Cadeado de cifragem: símbolo que indica que é seguro revelar os dados pessoais a um sítio na Rede.

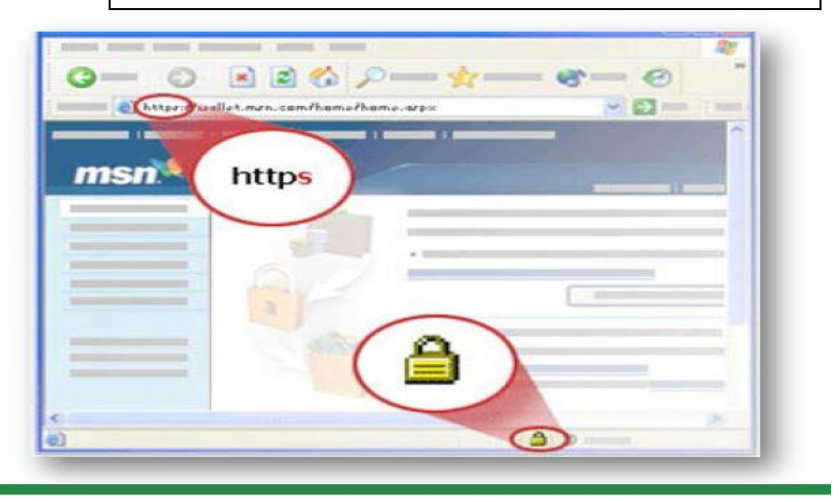

internet<br>Seguraopt installed the Safe Safe Lease Party Continues in the Contract Play

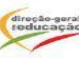